# Evolutions COPERIA 3.3 à 3.4

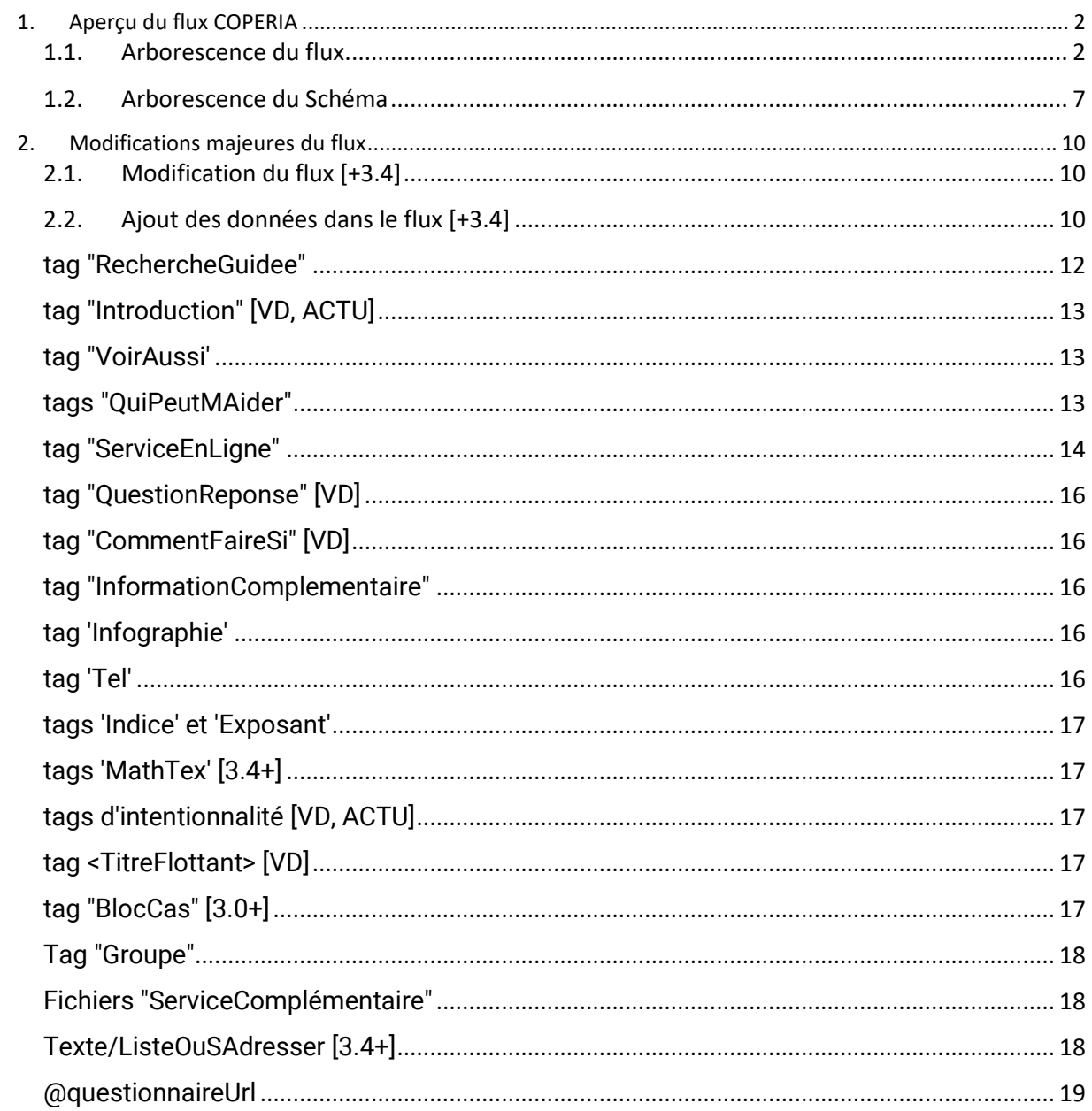

# **1. Aperçu du flux COPERIA**

#### **1.1. Arborescence du flux**

Le flux « Vos droits et démarches » est proposé sous forme de flux complet et de flux par audience.

**Flux complet**

Le flux complet est mis à disposition sous forme de répertoire unique contenant l'ensemble des contenus « vos droits et démarches ».

Le flux est disponible sous forme de fichier ZIP unique, ou sous forme d'arborescence de fichiers XML.

<span id="page-1-1"></span><span id="page-1-0"></span>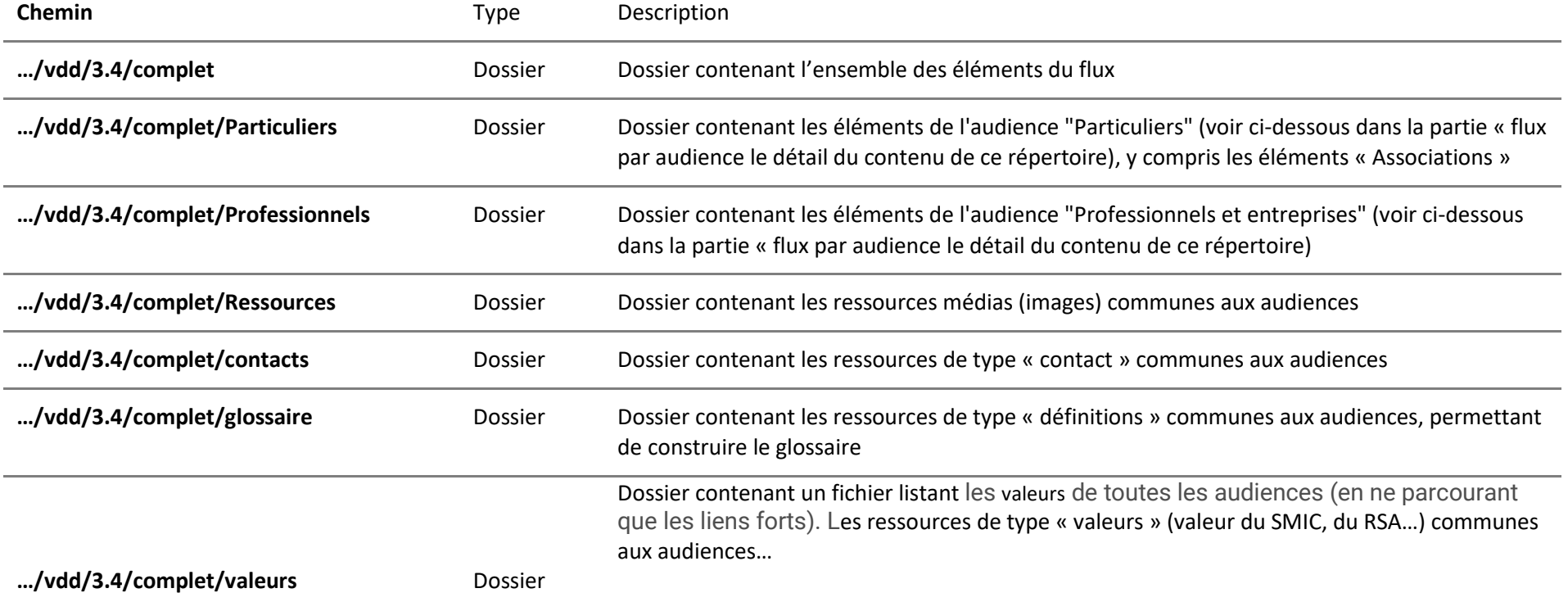

# **Flux par audience**

Le flux est mis à disposition sous forme de deux répertoires, contenant chacun les fiches et l'actualité de chaque audience.

Pour chacune des audiences, le flux est disponible sous forme de fichier ZIP, ou sous forme d'arborescence de fichiers XML.

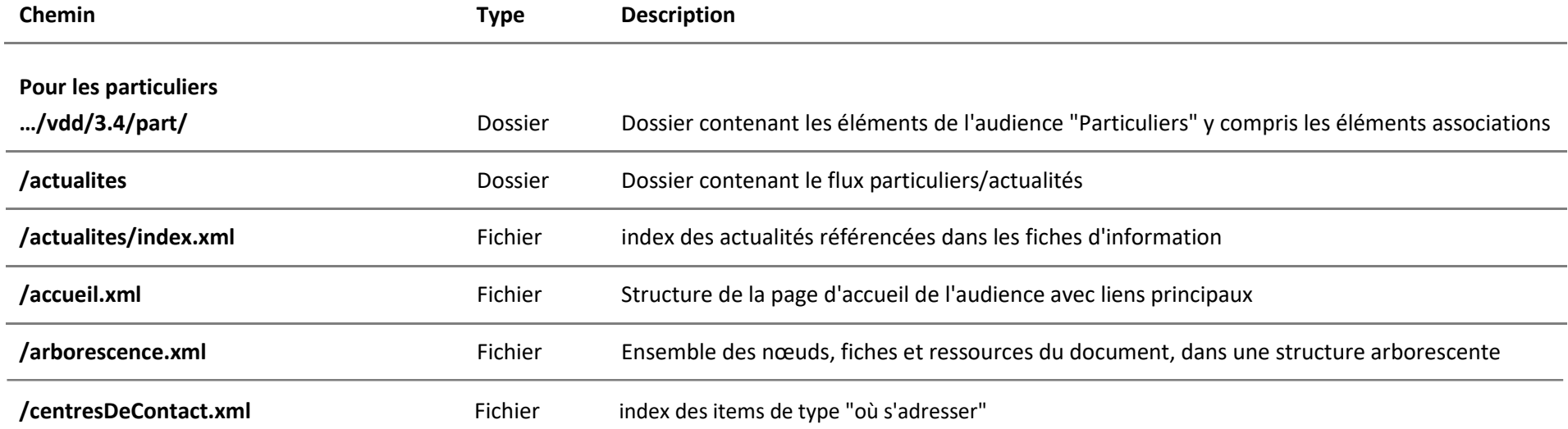

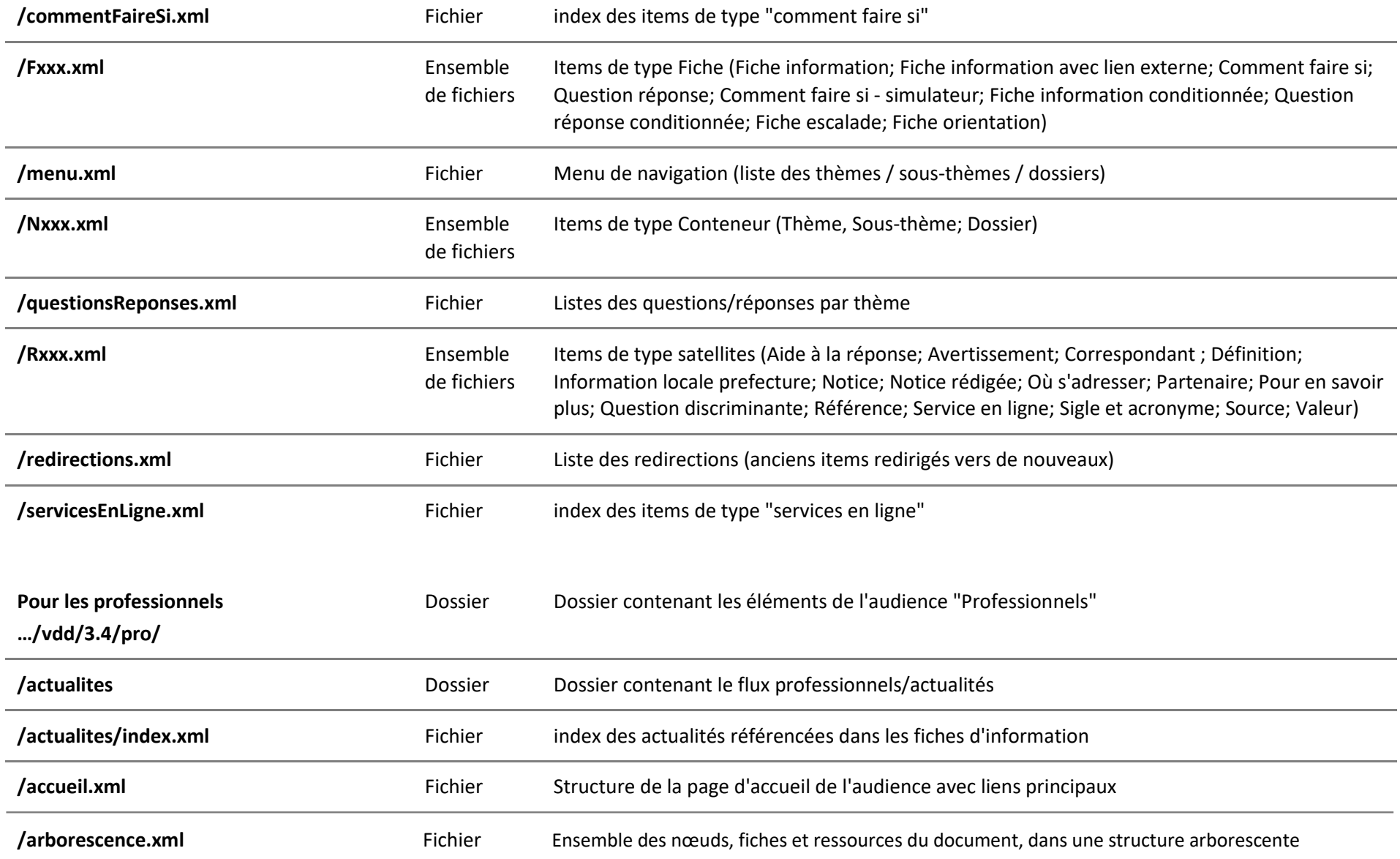

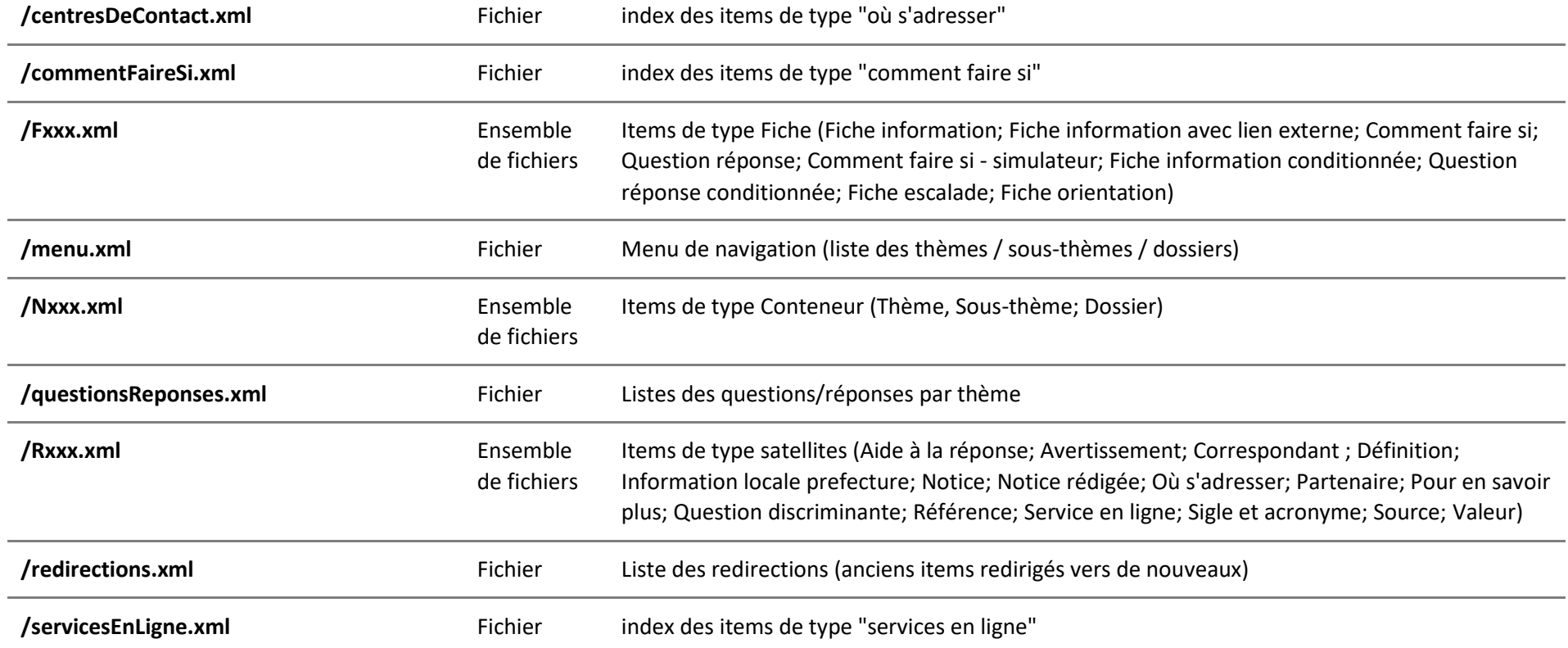

### **1.2. Arborescence du Schéma**

**Th** indexes **II** librairie **T** tech Actualite.xsd Publication.xsd

 $\Box$  ServiceComplementaire.xsd

<span id="page-6-0"></span>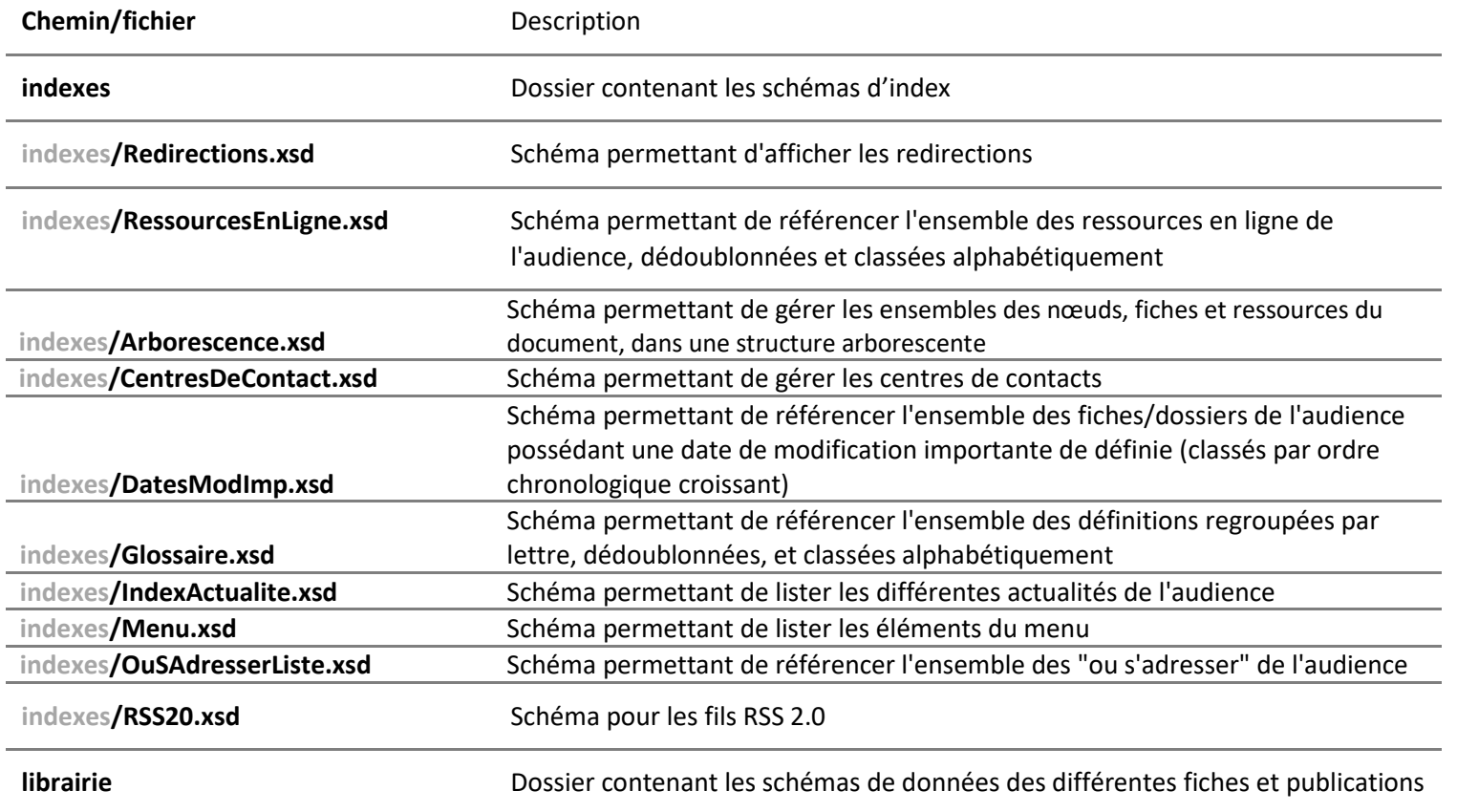

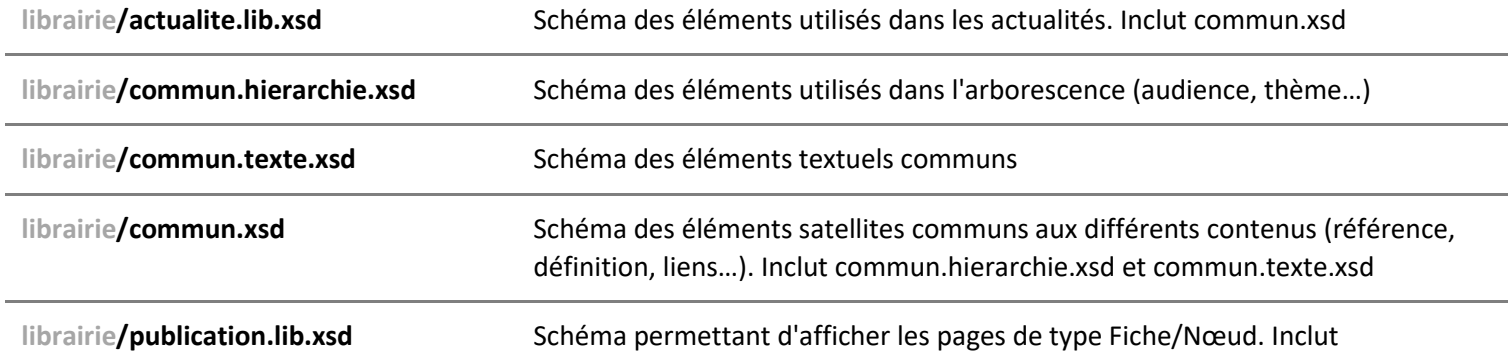

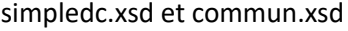

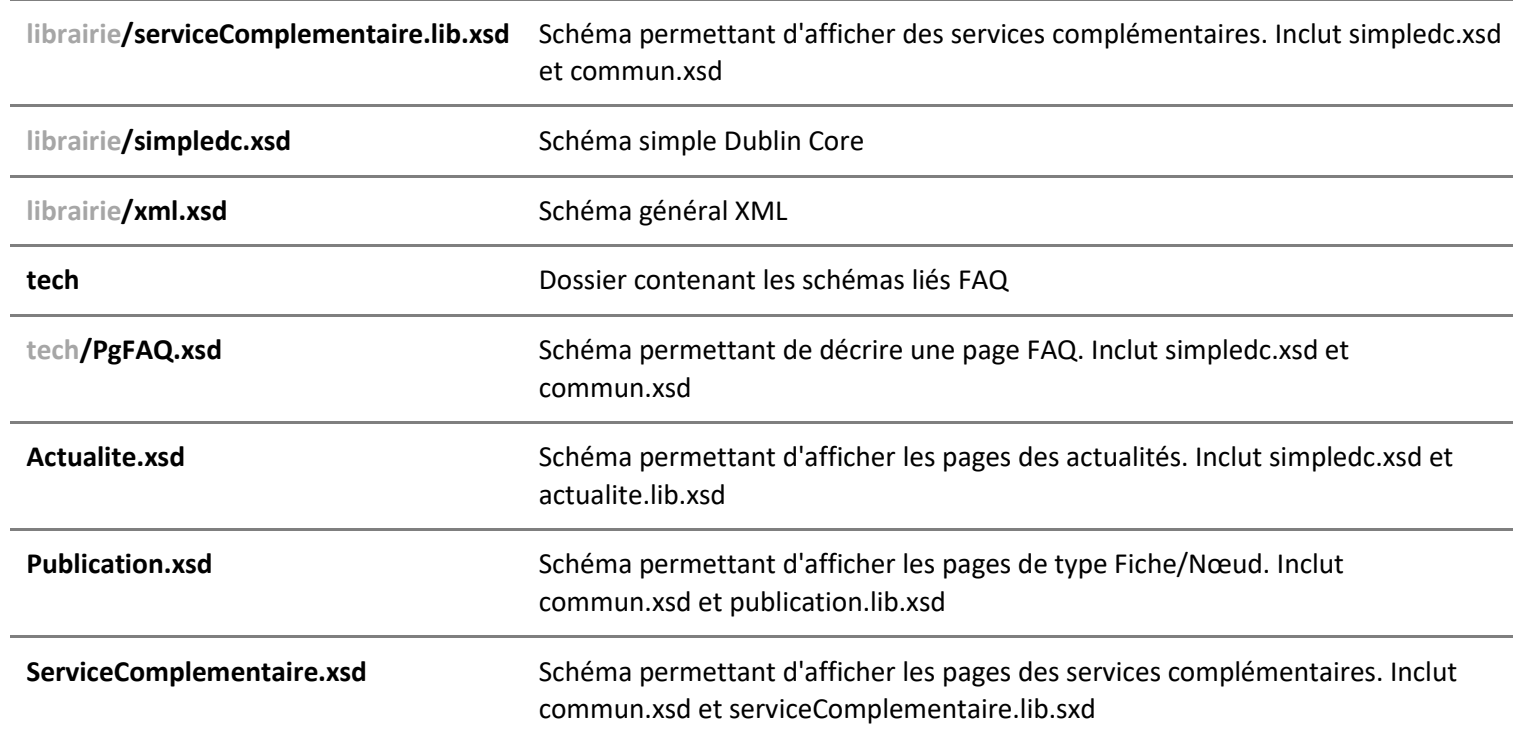

### <span id="page-9-0"></span>**2. Modifications majeures du flux**

# <span id="page-9-1"></span>**2.1. Modification du flux [+3.4]**

Audience association :

La modification majeure du flux 3.4 est que l'audience association n'existe plus en tant que telle à l'image du site service-public.fr.

Ainsi les éléments « associations » font partie intégrante des éléments VDD.

Cette situation avait été préparées déjà dans le flux 3.3 où les éléments associations se trouvent déjà dans l'audience particulier.

# <span id="page-9-2"></span>**2.2. Ajout des données dans le flux [+3.4]**

Ajout d'un fichier idxDateModifImp.xml

Objectif : Un fichier "idxDateModifImp.xml" est créé pour chaque audience. Cela permet à servicepublic.fr de pouvoir gérer quelles fiches ont été modifiées significativement pour l'envoi de mail aux usagers abonnés

Contenu : Il liste les fiches/dossiers qui possèdent une date de dernière mise à jour importante définie, et antérieure ou égale à la date du jour.

```
Exemple de contenu pour un fichier du 09 août 2023 :
<dc:date>2023-08-09T01:52:59</dc:date>
       <Item ID="F345" dateDerniereModificationImportante="2023-07-01T00:00:00" type="Fiche 
d'information conditionnée">
              <Titre>Complément de libre choix du mode de garde (CMG) - Assistante 
maternelle</Titre>
       </Item>
       <Item ID="F2265" dateDerniereModificationImportante="2023-07-01T00:00:00" type="Fiche 
d'information conditionnée">
              <Titre>Congé maternité d'une salariée du secteur privé</Titre>
     </Item>
```
Modification du fichier idxDateModifImp.xml

Renommage de la balise item en itemsArborescence

<xs:group name="itemsArborescence">

Modification des fichiers FAQ

• Les attributs @typeSelf et @origineSelf deviennent optionnels, pour une modélisation des "FAQ spécifiques"

- <xs:attribute name="origineSelf" type="xs:string" use="optional">
- <xs:attribute name="origineSelf" type="xs:string" use="optional">
- L'attribut @formulaireContactId [3.4.+] permet d'associer un formulaire externe à cette FAQ ;

```
<xs:attribute name="formulaireContactId" type="xs:string" use="optional">
          <xs:annotation>
                <xs:documentation>Identifiant du formulaire de contact associé à cette FAQ</xs:documentation>
          </xs:annotation>
</xs:attribute>
```
Ajouts ou modifications de données :

#### Infographie ou Vidéo

Permet de rattacher un item *Image* ou un Fichier vidéo distant qui sera affiché en haut du dossier à la diffusion et de lui donner un titre (obligatoire).

Evolution du schema publication.xsd

```
<xs:choice minOccurs="0">
<xs:element name="ImageIllustration" type="TypeLienRessourceInterne" minOccurs="0"/>
<xs:element name="VideoIllustration" type="TypeLienRessourceExterne" minOccurs="0"/>
</xs:choice>
```
@profilsPro Identifiants du/es profil(s) (entreprendre) séparé(s) par une virgule. Remarque : cette information n'est pas matérialisée dans les flux [3.3-]

Evolution du schema servicecomplementaire.xsd

<xs:attribute ref="profilsPro" use="optional"/>

#### @pictogramme

Si présent, cet attribut donne l'identifiant du pictogramme associé à la fiche.

Evolution du schema publication.lib.xsd

<xs:attribute name="pictogramme" type="xs:string" use="optional"/>

tag "ImageIllustration" Permet de référencer l'image d'illustration. tag <Titre> titre contextuel de la ressource tag <IntroductionSimple contenu introductif

tag "VideoIllustration" Permet de référencer la vidéo d'illustration. tag <Titre> : titre contectuel de la ressource tag <IntroductionSimple> : contenu introductif

Evolution du schema publication.xsd

#### <xs:choice minOccurs="0"> <xs:element name="ImageIllustration" type="TypeLienRessourceInterne" minOccurs="0"/> <xs:element name="VideoIllustration" type="TypeLienRessourceExterne" minOccurs="0"/> </xs:choice>

tag <TitreChoix> permet de spécifier un titre à afficher après sélection par l'utilisateur dans une problématique de recherche guidée;

Evolution du schema publication.lib.xsd

#### <xs:complexType name="TypeProblematiqueBranche"> <xs:sequence> <xs:element name="Titre" type="TypeTitreRiche" minOccurs="0"/> + <xs:element name="TitreChoix" type="TypeTitreRiche" minOccurs="0"/>

#### <span id="page-11-0"></span>tag "RechercheGuidee"

- Lister des recherches guidées du canal qui référencent (en lien faible) la fiche courante ;
- Evolution du schema servicecomplementaire.xsd

#### <xs:element ref="RechercheGuidee" minOccurs="0" maxOccurs="unbounded"/>

Reprise des contenus des cadres "Questionnaire" pour les "Comment faire si - simulateur", "Fiche d'information conditionnée" [3.4+], "Question - réponse conditionnée" [3.4+], avec :

- @audience ;
- Tag <Titre> : titre du questionnaire ;
- Tag <Description> : description courte du questionnaire affiché à coté du bouton d'ouverture du questionnaire ;
- Tag <IntroductionSimple> : contenu introductif de mise en contexte ;

Remarques :

- l'introduction simple peut être conditionnée via le tag <Condition> ([3.4+]) ;
- le tag <IntroductionSimple> a été introduit dans le schéma 3.2 pour définir un contenu introductif de niveau contenu, mais ne contenant pas de chapitre, contrairement au tag <Introduction>. Le traitement de ce tag à la la publication sera alors facilité.
- Ensemble de tags <Question> proposant chacun un ensemble de <Choix>. Chaque choix possède le tag <SiSelectionne> permettant d'affecter des variables exploitées ensuite en affichage pour le filtre des contenus.

Remarque : la sélection d'un choix d'une question est exclusif (notion de QCU). Cette sélection induit l'affectation à vrai des variable de ce choix, et à faux de toutes les autres variables des autres choix de la même question.

• OU ensemble de tags <Branche>  $(\sqrt{3.4}+\sqrt{3.6})$  ;

Remarque : l'information associée à ces branches est ignorée pour les flux [3.3-]

# <span id="page-12-0"></span>tag "Introduction" [VD, ACTU]

Le champ "Chapô" de Coperia a été utilisé pour alimenter cette zone ;

L'introduction peut être conditionnée via le tag <Condition>.

```
• Evolution du schema commun.xsd
```
#### <xs:element name="Introduction">

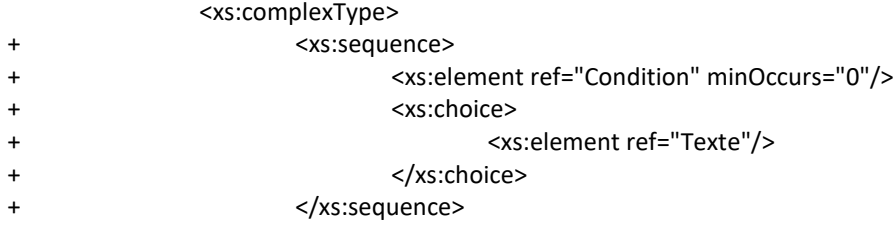

#### <span id="page-12-1"></span>tag "VoirAussi'

- Le tag <Condition> ([3.4+]) permet de mettre en place un affichage conditionné de cet élément (exemple d'usage : contexte de recherche guidée, ...) ;
- Evolution du schema commun.xsd

```
 # Element VoirAussi
  ### -->
<xs:element name="VoirAussi">
       <xs:complexType>
                <xs:sequence>
                        <xs:element name="Dossier" minOccurs="0" maxOccurs="unbounded">
                                <xs:complexType>
                                        <xs:sequence>
                                                <xs:element ref="Condition" minOccurs="0"/>
```
#### <span id="page-12-2"></span>tags "QuiPeutMAider"

- Reprise des contenus Reprise des contenus des cadres "Ou S'adresser" pour les Fiches et les Noeuds;
- Reprise des contenus des cadres "Ou S'adresser" pour les Services en ligne
- Evolution du schema publication.xsd

<xs:element ref="QuiPeutMAider" minOccurs="0" maxOccurs="unbounded"/>

• Evolution du schema commun.xsd

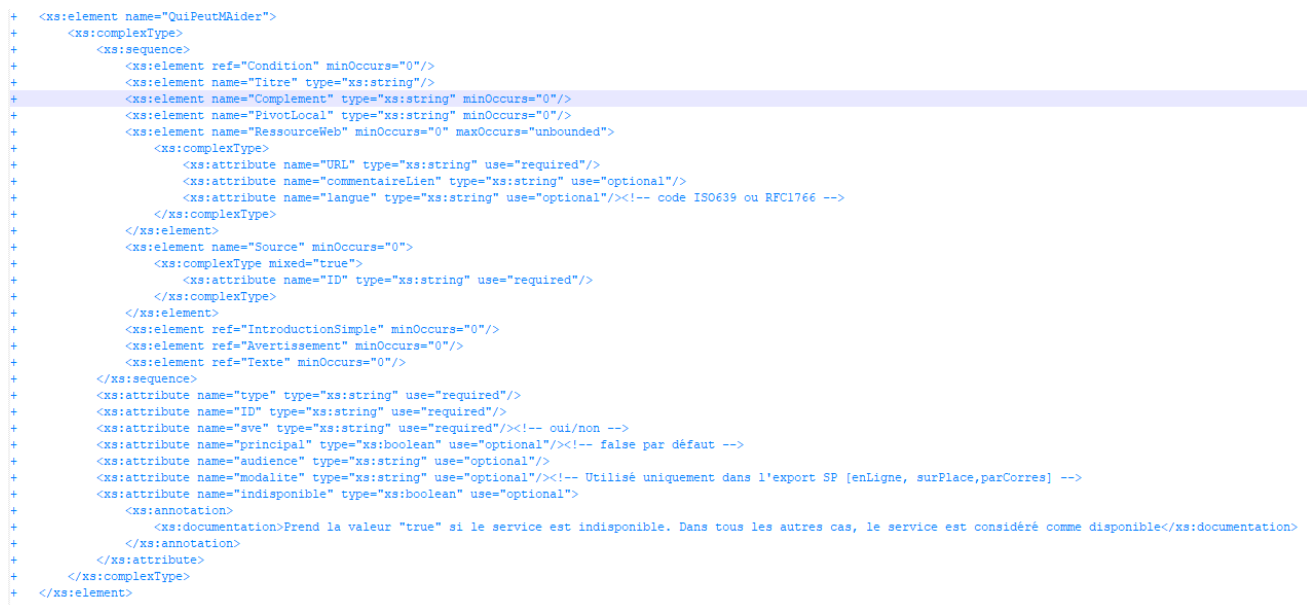

# <span id="page-13-0"></span>tag "ServiceEnLigne"

- Export des contenus des cadres "Service en ligne" ;
- Export des contenus des Services en ligne (satellites) appelés dans les zones de texte. Dans ce cas, le satellite a vocation a être affiché directement, sans renvoyer nécessairement vers la page dédiée. Ainsi, les champs suivants ont été publiés en plus dans ce contexte :
	- Le chapô dans la tag <Introduction> ;
	- Le contenu textuel dans le champ <Texte> : dans les versions antérieurs ou égales à [3.1-] ou si le champ "Publier le contenu" a la valeur "oui"
- @type prend l'une des valeurs suivantes :
	- "Formulaire" pour les exports de formulaire ;
	- "Téléservice personnalisé sur SP" si on exporte un téléservice avec la valeur "oui" pour le champ "Personnalisé sur SP" dans Coperia ;
	- "Téléservice personnalisable" si on exporte un téléservice avec un pivot local de défini ;
	- "Téléservice" ;
	- "Simulateur" ;
	- "Modèle de document" ;
- @commentaireLien : dédié au "Commentaire contextuel" de Coperia ;
- @format, @poids et @langue : utilisés pour les contraintes d'accessibilité ;
- $\omega$ date : champ date de mise à jour sous la forme YYYY-MM-DD;  $\sqrt{3.4}$ + $\sqrt{2.4}$ ;

Cet attribut est renseigné uniquement si le contenu textuel du SELF est affiché (si le champ "Publier le contenu" a la valeur "oui")

@audience utilisé dans les actualités ;

L'usage de cet attribut a été étendu au contexte VD dans [3.4+] pour traiter le polyratachement.

- @URLcerfaGuide :export de l'information « URL cerfa guidé » (formulaires des SELF) ;
- @selfPrincipal : « oui » (valeur booléenne true) si ce SELF correspond, dans ce contexte, à la démarche principale ;

Valeur par défaut : « non »

Remarque : cette information est ignorée pour les flux antérieurs [3-3-],

• @selfEmbarque, @embarqueLargeur, @embarqueHauteur : « oui » (valeur booléenne true) si ce simulateur doit être embarque (ie intégré dans une iFrame)

Valeur par défaut : « non »

Remarques :

- ces attributs ne sont potentiellement présents que sur les SELF de type « Simulateur » ;
- cette information est ignorée pour les flux antérieurs ;
- @indisponible [3.4+] : prend la valeur 'true' si le service est flagué indisponible. Dans tous les autres cas, cet attribut n'est pas présent et le service est à considérer comme disponible.

Remarque : cette information est ignorée pour les flux antérieurs

- <TitreAlternatif> [3.4+]
- <PivotLocal> : utilisée pour les formulaires de type "Formulaire personnalisable" ;
- <Source>, <NoticeLiee>, et <ServiceEnLigneAnnexe> ;
	- Ajout de l'attribut @groupe sur <ServiceEnLigneAnnexe>  $[3.4+]$
	- Ajout des attributs @ID et @audience sur <ServiceEnLigneAnnexe>  $[3.4+]$
	- Ajout du tag <Introduction> sur <ServiceEnLigneAnnexe>  $[3.4+]$
	- Suppression du tag <Texte> sur <ServiceEnLigneAnnexe>  $[3.4+]$

Remarque : le tag <Texte> est utilisé dans les flux pour présenter les contenus introductifs

- Ajout du tag <FranceConnect> sur <ServiceEnLigneAnnexe>  $[3.4+]$
- Ajout du tag <FranceConnect> sur <ServiceEnLigneAnnexe> [3.4+]
- <NoticeLiee>/<Video> : export des notices vidéo [3.4+] ;

Remarque : pour les flux antérieurs à [3.4], l'URL de la vidéo est placée dans l'attribut existant NoticeLiee/@url

• OuSAdresser/Avertissement : export de l'avertissement associé ;

Remarque : cette information est exportée dans le tag <Texte> pour les versions antérieures du flux ;

Le titre est maintenant exporté dans le tag dédié <Titre>

- @modalite [3.0+] utilisé dans l'export servicePublic uniquement ;
- <Condition> : permett un affichage lié au contexte de l'élément [3.3+] Remarque : cette notion est ignorée dans les flux

• Evolution du schema commun.xsd <xs:element name="ServiceEnLigne">

### <span id="page-15-0"></span>tag "QuestionReponse" [VD]

Le tag <Condition> ([3.4+]) permet de mettre en place un affichage conditionné de cet élément (exemple d'usage : contexte de recherche guidée, ...) ;

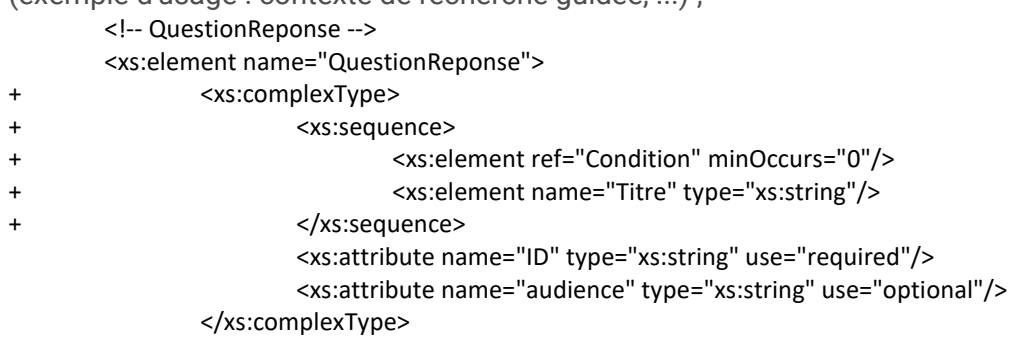

#### <span id="page-15-1"></span>tag "CommentFaireSi" [VD]

Le tag < Condition > ([3.4+]) permet de mettre en place un affichage conditionné de cet élément (exemple d'usage : contexte de recherche guidée, ...) ;

L'attribut  $@pictogramme (13.4+)$  permet de définir le code du pictogramme associé au CommentFaireSi référencé.

```
<!-- CommentFaireSi -->
<xs:element name="CommentFaireSi">
       <xs:complexType>
              <xs:sequence>
                     <xs:element ref="Condition" minOccurs="0"/> 
                     <xs:element name="Titre" type="xs:string"/>
              </xs:sequence>
              <xs:attribute name="ID" type="xs:string" use="required"/>
              <xs:attribute name="audience" type="xs:string" use="optional"/>
              <xs:attribute name="pictogramme" type="xs:string" use="optional"/> 
       </xs:complexType>
</xs:element>
```
<span id="page-15-2"></span>tag "InformationComplementaire"

supprimé du flux [3.4.+]

#### <span id="page-15-3"></span>tag 'Infographie'

Permet de publier les infographies de Copéria.

Remarque : pour les flux antérieurs [3.3-], le tag existant <image> est utilisé pour exporter cette structure de donnée.

# <span id="page-15-4"></span>tag 'Tel'

• Alimenté par le texte balisé "Téléphone" ;

Remarque dans les flux antérieurs à [3.4-], le contenu balisé "Téléphone" est publié tel quel, sans tag d'identification (car inexistant)

# <span id="page-16-0"></span>tags 'Indice' et 'Exposant'

Ces tags sont alimentés par leur balisage homologue dans Copéria

# <span id="page-16-1"></span>tags 'MathTex' [3.4+]

Ce tag fournit une formule mathématique au format LaTeX.

• Evolution du schema commun.txt.xsd

<xs:element name="Tel" type="xs:string" minOccurs="0"/> <xs:element name="Indice" type="xs:string" minOccurs="0"/> <xs:element name="Exposant" type="xs:string" minOccurs="0"/> <xs:element name="MathTex" type="xs:string" minOccurs="0"/>

### <span id="page-16-2"></span>tags d'intentionnalité [VD, ACTU]

Les balises d'intentionnalités <Attention>, <ASavoir>, <Exemple>[Coperia3.2.9+], <Rappel>, <Consigne>, et <ANoter> ont été alimentées par les champs homologues de Coperia.

Le titre des balises d'intentionnalité 'Attention', 'ASavoir', 'Exemple', 'Rappel' et 'ANoter' est explicitement exporté dans une balise <Titre> à partir du schéma [3.0+], avec le texte "Attention","À savoir", "Exemple", "Rappel"o, noter" .

Remarques :

- les champs "Exemple" sont exportés de façon dégradée dans une balise <ANoter> avec le titre "Exemple" pour le flux antérieurs à [3.4] ;
- les champs "Consigne" de sont exportés de façon dégradée dans une balise <ANoter> avec le titre "Consigne" pour le flux antérieurs à [3.4] ;

# <span id="page-16-3"></span>tag <TitreFlottant> [VD]

Représente un titre riche flottant, intercalé entre des blocs de contenu Remarques :

- Nouvel usage de ce tag dans les <Cas> et l'actualité
- Evolution du schema commun.txt.xsd

# <span id="page-16-4"></span>tag "BlocCas" [3.0+]

Le tag <BlocCas> permet de présenter un contenu conditionnel à un contexte donné.

- Evolution du schema commun.txt.xsd
- ensemble de balises <Cas> constitué d'un titre, d'un contenu OU d'un tag <BlocCas>
	- o Le tag fils <Aide> est alimenté par le champ "Aide" de Coperia

Remarque : les flux antérieur au flux [3.4] publient le contenu de ce champ en fils direct du cas

# <span id="page-17-0"></span>Tag "Groupe"

Ce tag permet d'organiser les différents services affichés sur la page d'accueil des audiences, et sur la page des services en lignes les plus utilisés.

Tags dédiés au bloc "Transparence"

- le <Groupe> se voit affecter l'attribut @type="Transparence" ;
- tag <Description> dans les Groupes ;
- tag <LienExterne> dans les Groupes ;
- attribut Groupes/@pictogramme ;

Tags dédiés au bloc "Fiches pratiques"

• le tag <Fiche> fournit les informations identifiant la fiche à présenter : "titre" (éventuellement contextuel), "id", "type", "dossier d'appartenance"

#### <span id="page-17-1"></span>Fichiers "ServiceComplémentaire"

Publication d'un fichier XML pour chaque satellite de l'audience de type :

- Ou s'adresser (centres de contact uniquement) ; Fil d'Ariane : Accueil Annuaire > Centres d'appel et de contact > Titre de la ressource
- Service en ligne ;

Fil d'Ariane : Accueil [Audience] > Services en ligne et formulaires > Titre de la ressource

• Glossaire ;

Ce fichier est publié dans le répertoire "glossaire" en frère des audiences dans le flux [3.0+] Fil d'Ariane : Accueil [Audience] > Glossaire > Titre de la définition

Règle de nommage :

- Ce fichier est produit dans le répertoire [audience], avec l'identifiant de la fiche ;
- *(@indisponible [3.4]*: prend la valeur 'true' si le service est flagué indisponible. Dans tous les autres cas, cet attribut n'est pas présent et le service est à considérer comme disponible.

### <span id="page-17-2"></span>Texte/ListeOuSAdresser [3.4+]

Regroupement de n "OuSadresser" adjacents.

Remarque : dans les autres flux, les n "OuSAdresser" restent publiés en l'état, sans balise de regroupement

• Evolution du schema commun.xsd

```
<xs:element name="ListeOuSAdresser">
      <xs:complexType>
             <xs:annotation>
                    <xs:documentation>Liste de OuSAdresser</xs:documentation>
             </xs:annotation>
             <xs:sequence>
                    <xs:element ref="OuSAdresser" maxOccurs="unbounded"/>
             </xs:sequence>
             </xs:complexType>
</xs:element>
```
### <span id="page-18-0"></span>@questionnaireUrl

Fournit l'URL d'accès au questionnaire Sphinx

• Evolution du schema publication.xsd

<!-- URL d'accés au questionnaire Sphinx --> <xs:attribute name="questionnaireUrl" type="xs:string" use="optional"